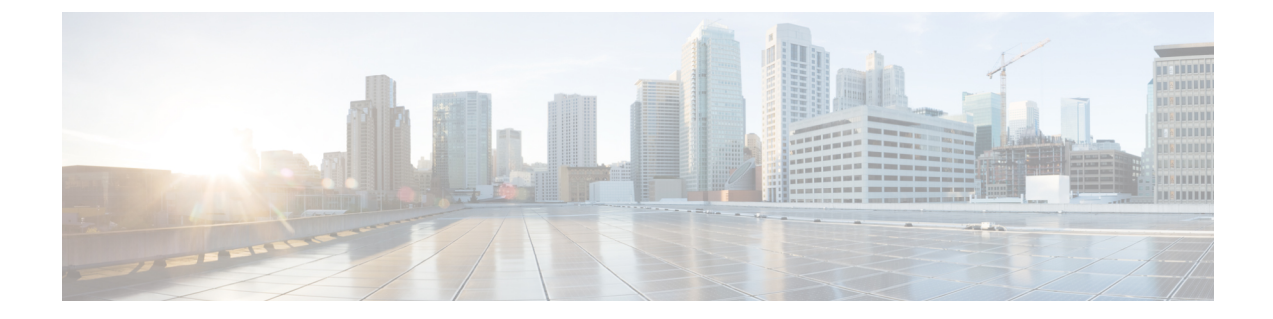

# ネットワークへのスイッチの接続

- [管理インターフェイスの設定](#page-0-0), 1 ページ
- ホスト [サーバへの接続](#page-0-1), 1 ページ
- [ポート接続の注意事項](#page-1-0), 2 ページ
- [トランシーバおよび光ケーブルのメンテナンス](#page-2-0), 3 ページ

### <span id="page-0-0"></span>管理インターフェイスの設定

管理ポート(MGMTETH)はアウトオブバンド管理を提供するもので、これによってコマンドラ イン インターフェイス(CLI)を使用して IP アドレスでスイッチを管理できます。このポートで は、RJ-45 インターフェイスで 10/100/1000 イーサネット接続が使用されます。

#### はじめる前に

スイッチの電源が投入されている必要があります。

ステップ **1** RJ-45、UTP ケーブルをスイッチの MGMT ETH ポートに接続します。

<span id="page-0-1"></span>ステップ **2** ケーブルの反対側をネットワーク デバイスの 10/100/1000 イーサネット ポートに接続します。

#### 次の作業

各 I/O モジュールのインターフェイス ポートをネットワークに接続することができます。

### ホスト サーバへの接続

このスイッチは、ホスト サーバに接続するための 36 個のポートを備えています。これらのポー トのそれぞれを 100 ギガビット、40 ギガビット、25 ギガビット、および 10 ギガビットの速度に 対応するように設定するには、以下のようにします。

- 100 ギガビット/秒に対応するには、各光ケーブルの両端で QSFP28 トランシーバを使用しま す。
- 40ギガビット/秒に対応するには、各光ケーブルの両端でQSFP+トランシーバを使用します。
- 25ギガビット/秒に対応するには、一方の端にスイッチ側の1個のQSFP28トランシーバ、も う一方の端に 4 個の SFP25 トランシーバを備えたブレークアウト ケーブルを使用します。
- 10 ギガビット/秒に対応するには、一方の端にスイッチ側の 1 個 QSFP+ トランシーバ、もう 一方の端に 4 個の SFP+ トランシーバを備えたブレークアウト ケーブルを使用します。

光ダウンリンク ポートがサポートするトランシーバとケーブルのリストについては、[http://](http://www.cisco.com/c/en/us/support/interfaces-modules/transceiver-modules/products-device-support-tables-list.html) [www.cisco.com/c/en/us/support/interfaces-modules/transceiver-modules/](http://www.cisco.com/c/en/us/support/interfaces-modules/transceiver-modules/products-device-support-tables-list.html) [products-device-support-tables-list.html](http://www.cisco.com/c/en/us/support/interfaces-modules/transceiver-modules/products-device-support-tables-list.html) を参照してください。

### <span id="page-1-0"></span>ポート接続の注意事項

100 ギガビット/秒、40 ギガビット/秒、25 ギガビット/秒、または 10 ギガビット/秒の速度を使用 した他のネットワーク デバイスへの接続には、100 ギガビット Quad Small Form-Factor Pluggable (OSFP28) および 40 ギガビット QSFP+ トランシーバを使用できます (25 ギガビットおよび 10 ギガビットの接続にはブレークアウト ケーブルを使用できます)。

トランシーバから取り外すことができる光ファイバ ケーブルの損傷を防ぐために、トランシーバ を I/O モジュールに取り付ける際、トランシーバを光ファイバ ケーブルから取り外しておくこと を推奨します。この場合、トランシーバをスイッチから取り外す前に、ケーブルをトランシーバ から取り外します。

トランシーバと光ケーブルの有効性と寿命を最大化するには、次の手順を実行します。

- トランシーバを扱うときは、アース線に接続された静電気防止用リストストラップを着用し てください。通常、スイッチを設置するときはアースされており、リストストラップを接続 できる静電気防止用のポートがあります。
- トランシーバの取り外しおよび取り付けは、必要以上に行わないでください。取り付けおよ び取り外しを頻繁に行うと、耐用年数が短くなります。
- 高精度の信号を維持し、コネクタの損傷を防ぐために、トランシーバおよび光ファイバケー ブルを常に埃のない清潔な状態に保ってください。減衰(光損失)は汚れによって増加しま す。減衰量は 0.35 dB 未満に保つ必要があります。
	- 埃によって光ファイバケーブルの先端が傷つかないように、取り付ける前にこれらの部 品を清掃してください。
	- コネクタを定期的に清掃してください。必要な清掃の頻度は、設置環境によって異なり ます。また、埃が付着したり、誤って手を触れた場合には、コネクタを清掃してくださ い。ウェット クリーニングとドライ クリーニングのいずれもが効果的です。設置場所 の光ファイバ接続清掃手順を参照してください。
	- コネクタの端に触れないように注意してください。端に触れると指紋が残り、その他の 汚染の原因となることがあります。
- 埃が付着していないこと、および損傷していないことを定期的に確認してください。損傷し ている可能性がある場合には、清掃後に顕微鏡を使用してファイバの先端を調べ、損傷して いるかどうかを確認してください。
- 取り付けるときにトランシーバを損傷する可能性を最小限にするために、スイッチスロット にゆっくりと押し込み、無理にスロットの奥まで押し込まないようにします。トランシーバ がスロットの途中で停止した場合は上下が逆の可能性があるため、トランシーバを取り外し てから反転して再度取り付けます。正しい位置にある場合、トランシーバはスロットの奥ま で押し込まれ、完全に取り付けられるとカチッと音がします。

◭

ステートメント 1051:レーザー放射 警告

> 接続されていない光ファイバ ケーブルやコネクタからは目に見えないレーザー光が放射され ている可能性があります。レーザー光を直視したり、光学機器を使用して直接見たりしないで ください。

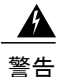

ステートメント 1053:クラス 1M レーザー光線

開いた状態では、クラス 1M レーザー光線が放射されます。光学機器で直接見ないでくださ い。

 $\mathbf{\Lambda}$ 警告

ステートメント 1055:クラス I およびクラス 1M レーザー

クラス I (CDRH) およびクラス 1M (IEC) レーザー製品です。

警告

ステートメント 1056:未終端の光ファイバ ケーブル

未終端の光ファイバの末端またはコネクタから、目に見えないレーザー光が放射されている可 能性があります。光学機器で直接見ないでください。ある種の光学機器(ルーペ、拡大鏡、顕 微鏡など)を使用し、100 mm 以内の距離でレーザー出力を見ると、目を傷めるおそれがあり ます。

## <span id="page-2-0"></span>トランシーバおよび光ケーブルのメンテナンス

高精度の信号を維持し、コネクタの損傷を防ぐためには、トランシーバおよび光ファイバ ケーブ ルを常に埃のない清潔な状態に保つ必要があります。減衰(光損失)は汚れによって増加します。 減衰量は 0.35 dB 未満でなければなりません。

メンテナンスの際には、次の注意事項に従ってください。

• トランシーバは静電気に敏感です。静電破壊を防止するために、アースしたシャーシに接続 している静電気防止用リスト ストラップを着用してください。

- トランシーバの取り外しおよび取り付けは、必要以上に行わないでください。取り付けおよ び取り外しを頻繁に行うと、耐用年数が短くなります。
- 未使用の光接続端子には、必ずカバーを取り付けてください。埃によって光ファイバケーブ ルの先端が傷つかないように、使用前に清掃してください。
- コネクタの端に触れないように注意してください。端に触れると指紋が残り、その他の汚染 の原因となることがあります。
- コネクタを定期的に清掃してください。必要な清掃の頻度は、設置環境によって異なりま す。また、埃が付着したり、誤って手を触れた場合には、コネクタを清掃してください。 ウェット クリーニングとドライ クリーニングのいずれもが効果的です。設置場所の光ファ イバ接続清掃手順を参照してください。
- 埃が付着していないこと、および損傷していないことを定期的に確認してください。損傷し ている可能性がある場合には、清掃後に顕微鏡を使用してファイバの先端を調べ、損傷して いるかどうかを確認してください。